# Guide à l'usage des parents – Educonnect

Vous avez reçu, via le cahier de liaison de chacun de vos enfants, un courrier de notification contenant les informations sur votre compte : un identifiant, un mot de passe provisoire et le(s) enfant(s) rattaché(s) à ce compte.

Ce compte doit être activé avant d'accéder aux différents services.

#### Aller à l'adresse

[https://educonnect.education.gouv.fr](https://educonnect.education.gouv.fr/)

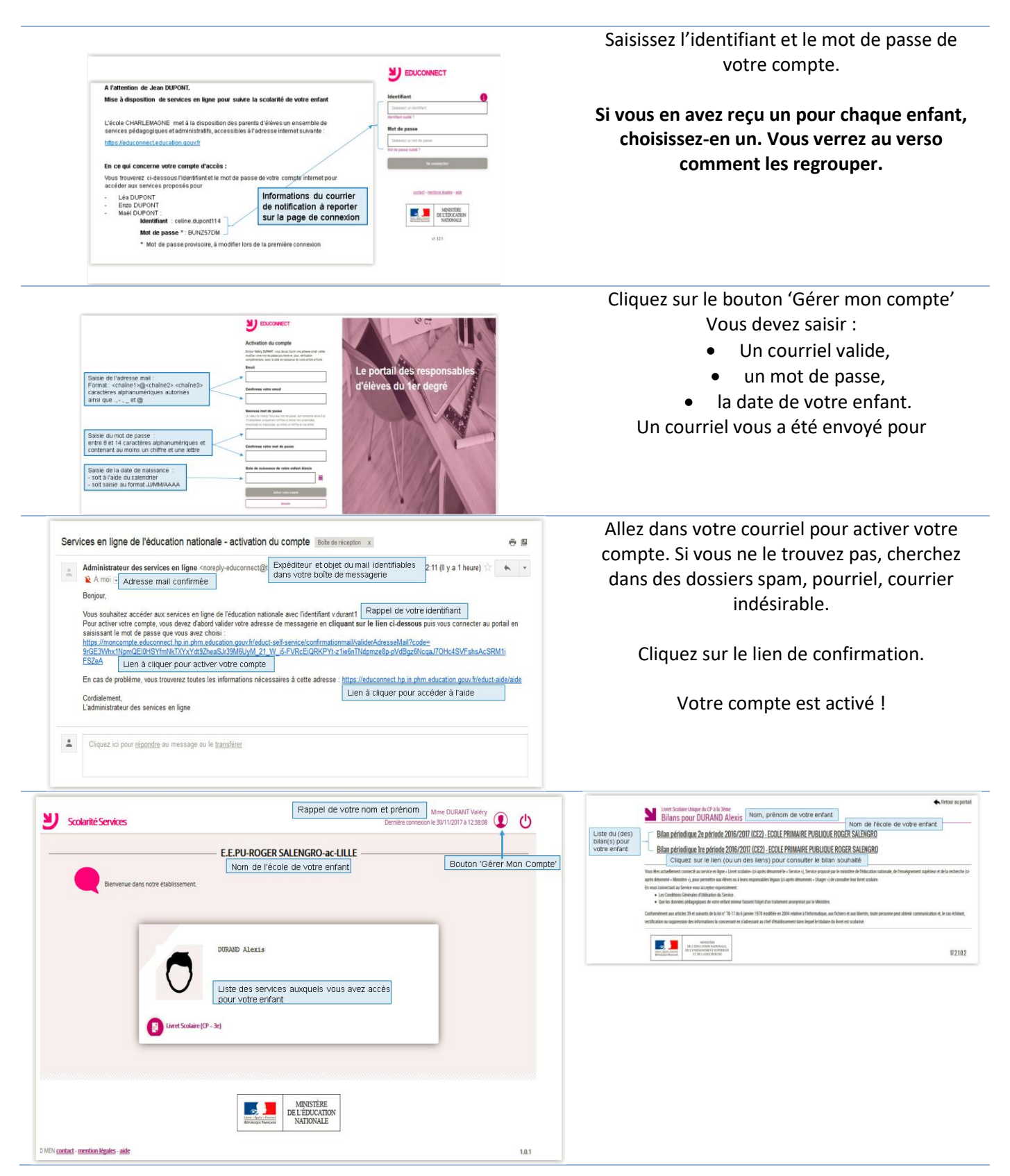

# Résolution de problèmes

## J'ai perdu mon identifiant / mon mot de passe.

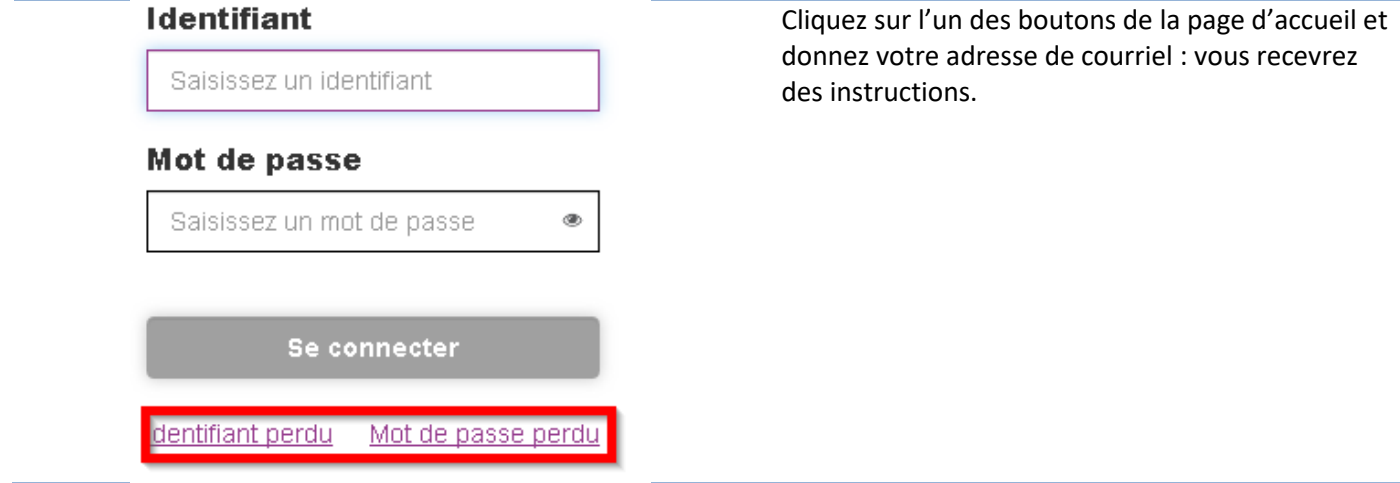

### J'ai 3 comptes différents, 1 par enfant !

Nous allons les regrouper.

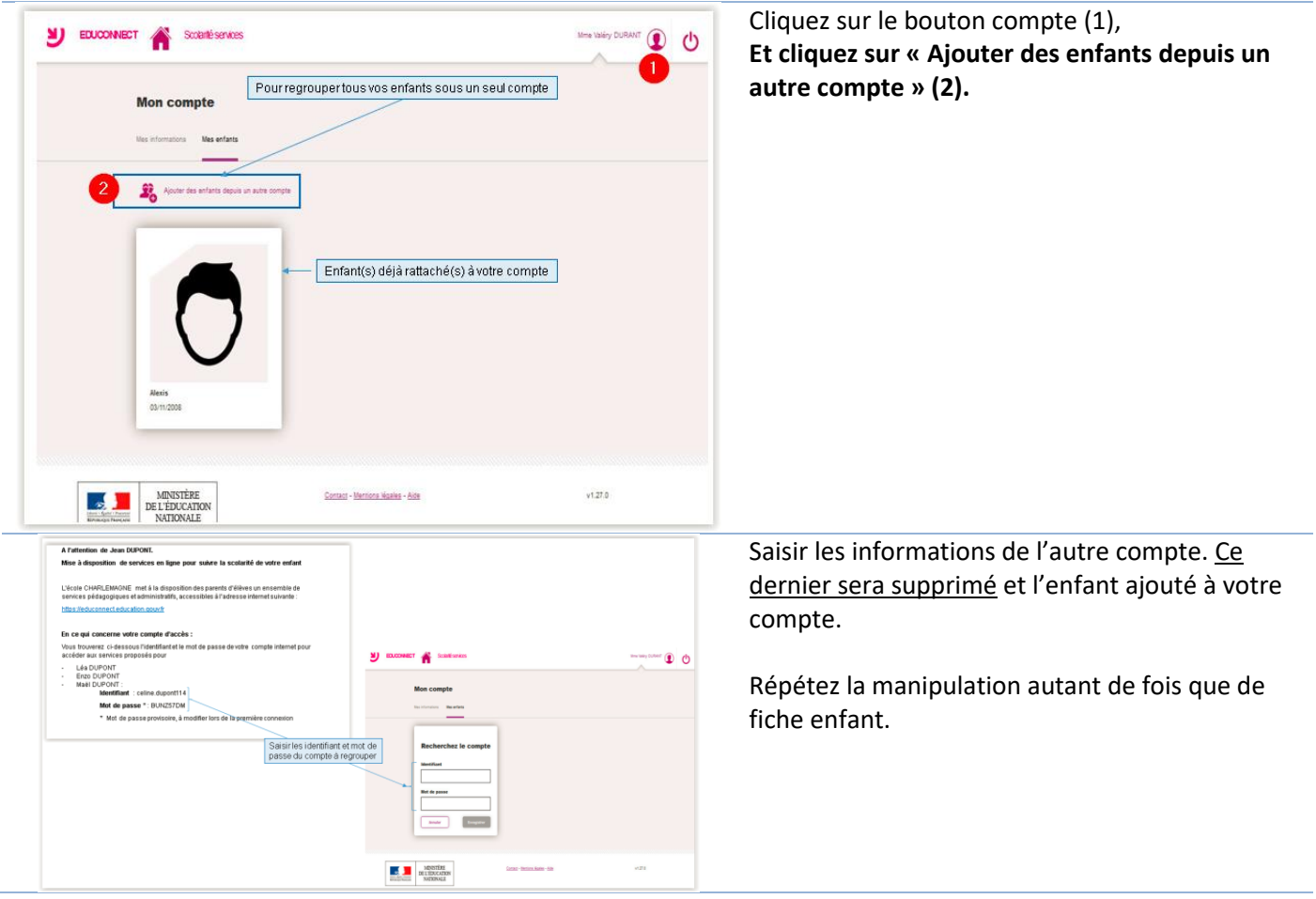